## Indiana Department of Child Services Vendor Profile Attachments Provider Quick Start Guide

Authorized Vendor Users with either the security of "User Admin" or "Fiscal User" may attach documents within the "Vendor Profile Attachments" page.

## **Navigate**

Step #1 click "Vendor Profile" icon Step #2 click "Attachments" tab Step #3 click "Add" button

| KidTraks                                | Step #1 Click Icon                  | r Profile 🔒 Account Profile 🖂 Messages Search |  |
|-----------------------------------------|-------------------------------------|-----------------------------------------------|--|
| Account Home Invoices Payme             | nts Contracts  → Referrals  → Cases | es - CPI/CPS Portal - Help                    |  |
| Vendor Profile Profile Contact E-Invoic | Step #2 Click Tab                   |                                               |  |
| Attachments                             |                                     | Step #3 Click button Add                      |  |
|                                         | There are no                        | o attachments                                 |  |

## Add File(s)

Step #4 click "Select files" button

- Step #5 select file(s) to add
- Step #6 add a helpful description

Step #7 select the corresponding "Document Type" Start typing in the box to reduce selections Vendor Profile Attachment Guide provides a list of types

Step #8 click "Save" button

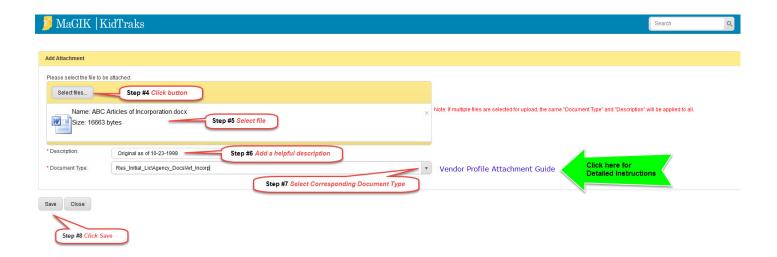

## See "Vendor Profile Attachments"

| KidTraks<br>per edite MaGIK family                     | 🔊 Vendor Profile 🛛 🚨                | Account Profile Messages Search                         |                 | م         |
|--------------------------------------------------------|-------------------------------------|---------------------------------------------------------|-----------------|-----------|
| Account Home Invoices Payments Contracts -             | Referrals  ← Cases  ← CPI/CP        | S Portal - Help                                         |                 |           |
| Vendor Profile Profile Contact E-Invoicing Subscriptic | ons Attachments tite                | Cited any sort                                          |                 |           |
| Attachments                                            |                                     |                                                         | dd              | J         |
| Document Type                                          | Filename                            | Description                                             | Created<br>Date | User Name |
| LCPA_FC\Agency_Docs\IN_Locations                       | ABC Google Location Information.pdf | Picture taken before we painted building brown recently | 01/09/2020      | Jane Doe  |
| LCPA_FC_Initial_Lic\Agency_Docs\IN_Locations           | ABC Google Location Information.pdf | Picture taken before we painted building brown recently | 01/09/2020      | Jane Doe  |
| LCPA_Adopt_Ini&Ongoing\Agency_Docs\IN_Locations        | ABC Google Location Information.pdf | Picture taken before we painted building brown recently | 01/09/2020      | Jane Doe  |
| Res_Initial_Lic\Agency_Docs\Art_Incorp                 | ABC Articles of Incorporation.docx  | Updated September 12, 2012                              | 01/09/2020      | Jane Doe  |
| Res_Initial_Lic\Agency_Docs\Art_Incorp                 | ABC Articles of Incorporation.docx  | Original as of 10-23-1998                               | 01/09/2020      | Jane Doe  |